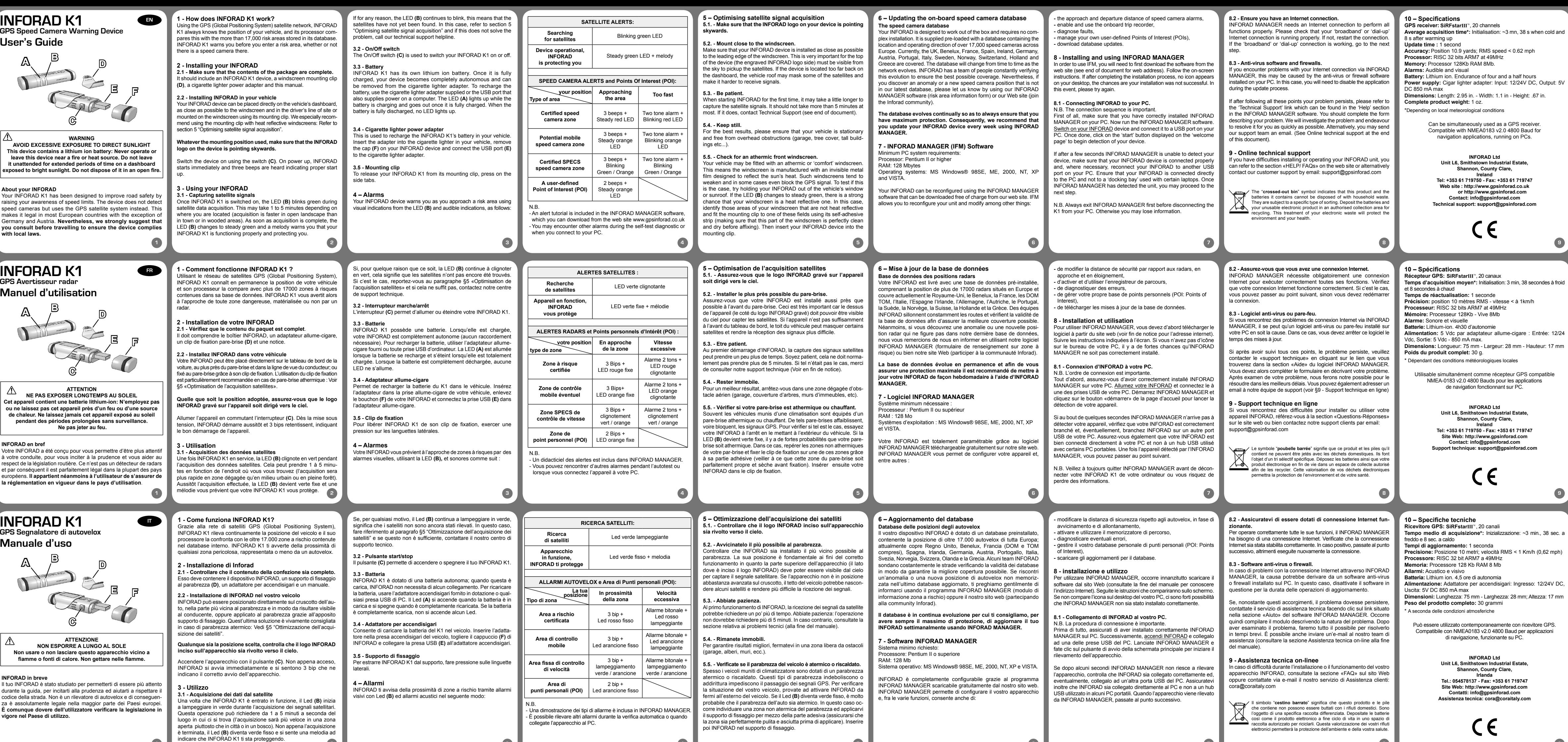

**1 2 3 4 5 6 7 8 9**

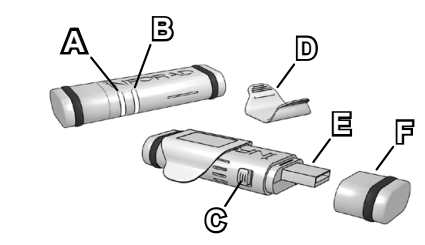

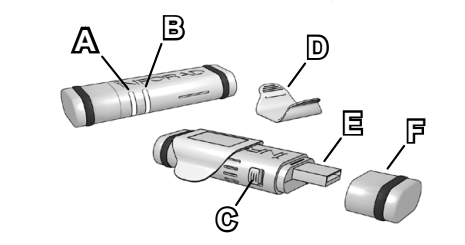

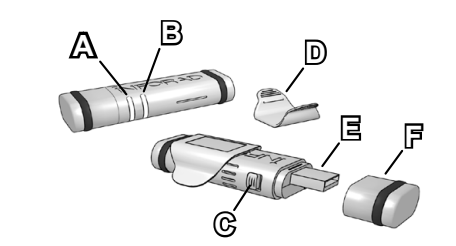

# **INFORAD K1 GPS Radaralarm**

# **Bedienhandbuch**

**ACHTUNG**   $\mathbb{V}$ **GERÄT NICHT LÄNGERE ZEIT DER SONNENSTRAHLUNG AUSSETZEN Dieses Gerät nicht in der Nähe von Brand- oder Hitzequellen verwenden. Nicht ins Feuer werfen.**

# **INFORAD in Kürze**

Ihr INFORAD wurde dazu entwickelt, aufmerksamer zu fahren, Sie zur Vorsicht anzuregen und Ihnen dabei zu helfen, die Straßenverkehrsregeln einzuhalten. Das Gerät ist kein Radardetektor und ist somit in den meisten europäischen Ländern vollkommen legal. **Dennoch sollte sich der Anwender über die gesetzlichen Bestimmungen in seinem Land informieren.**

Ihr INFORAD lässt sich direkt auf dem Armaturenbrett des Fahrzeugs anbringen, wobei es sich so nahe wie möglich an der Windschutzscheibe und im Blickfeld des Fahrers befinden muss. Andererseits kann es auch mit dem Befestigungsclip an der Windschutzscheibe angebracht werden. Dies empfiehlt sich insbesondere, wenn Ihre Windschutzscheibe athermisch ist – siehe Punkt 5 "Optimierung des Satellitenempfangs".

Unter Nutzung des Satellitensystems GPS (Global Positioning System) kann das INFORAD K1 jederzeit die Position Ihres Fahrzeugs dem Gerät vergleicht diese mit 17.000 enbank gespeichert sind. Das INFORAD Entenninger.<br>
Efahrenzone, in deren Nähe Sie geraten gleichgültig, ob sich dort ein Radargerät befindet oder nicht.

# **2 - Installation Ihres Inforad**

**2.1 - Bitte prüfen Sie den Inhalt der Packung auf Vollständigkeit.** ISie muss enthalten: das INFORAD-Gerät, ein Clip zur Befestigung an der Windschutzscheibe (D), einen Adapter für den Zigarettena und eine Anleitung.

# **2.2 - Einbau von INFORAD in das Fahrzeug**

# **Bei beiden Anbringungsarten muss das auf dem Gerät eingravierte Logo INFORAD nach oben gerichtet sein.**

Gerät mit dem Schalter **(C)** einschalten. Nach dem Einschalten beginnt das INFORAD sofort zu funktionieren. Es bestätigt mit drei Pieptönen, dass es einwandfrei funktioniert.

**3 - Verwendung**

**3.1 - Erfassung der Satellitendaten**

Wenn das INFORAD K1 in Betrieb ist, blinkt die LED **(B)** grün auf, solange Satellitensignale empfangen werden. Dies kann je nach Standort des Fahrzeugs 1 bis 5 Minuten lang dauern (es geht schneller auf freier Strecke als mitten in der Stadt oder im Wald).<br>Nach dem vollständigen Empfang leuchtet die LED (B) durchgehend sen, dass Sie durch das INFORAD K1 geschützt werden.

Support (s. Ende der Bedienungsanlei **5.4. - Bewegen Sie das Fahrzeug nicht.** Stellen Sie Ihr Fahrzeug in einen unverstellt ist (d. h. außerhalb von Ga hoher Gebäude usw.).

# **5.5. - Überprüfen Sie, dass Ihre Windschutzscheibe weder wärmeisoliert noch beheizbar ist.** Fahrzeuge mit Klimaanlage besitzen o Windschutzscheiben, durch die die G blockiert werden. Um zu wissen, ob dies bei Ihrem Fahrzeug der Fall ist, prüfen Sie ihr INFORAD-Gerät einfach außerhalb des Fahrzeugs. Wenn die LED (B) durchgehend grün

sehr wahrscheinlich eine sog. athermi Windschutzscheibe. Suchen Sie in die nicht athermisch behandelt sind, und k in einer solchen Zone an die Windsch dem Ankleben darauf, dass die Winds sauber ist) und befestigen Sie Ihr IN gungsclip.

sich bitte an unsere technische Betreuung.

**3.2 - Ein- / Ausschalter**

Mit dem Schalter **(C)** können Sie Ihr INFORAD K1 ein- und aus-

schalten. **3.3 - Batterie**

Das INFORAD K1 besitzt eine Akku-Batterie. Wenn sie geladen ist, kann das INFORAD ohne Stromversorgungsleitung betrieben werden). Der Akku kann am Zigarrenanzünder und über ein USB-Kabel am Computer geladen werden. Die LED **(A)** leuchtet während des Ladens auf und erlischt, wenn der Akku vollkommen geladen ist. Wenn er vollkommen leer ist, leuchtet keine der LEDs mehr auf.

**3.4 - Adapter für den Zigarettenanzünder** Dient zum Laden des K1 im Fahrzeug. Den Adapter in den Zigarrenanzünder stecken, den Stopfen **(F)** vom INFORAD-Gerät abnehmen und den USB-Stecker **(E)** in den Adapter am Zigarrenanzünder stecken.

 $\mathbb{V}$ **LET OP NIET LANG BLOOTSTELLEN AAN DE ZON Dit apparaat niet gebruiken of achterlaten in de buurt van open vuur of een warmtebron. Niet in open vuur werpen.**

**3.5 - Befestigungsclip** Zum Abnehmen des Befestigungsclips vom INFORAD K1 leicht auf

die Seitenlaschen drücken.

Uw INFORAD is ontworpen om u in staat te stellen oplettender t rijden, voorzichtig te zijn en u aan de verkeersregels te houden. Dit is geen radardetector en om die reden volmaakt legaal in de meeste Europese landen. **Het is echter aan de gebruiker te zorgen dat hij de regelgeving van het land van gebruik in acht neemt.**

INFORAD K1 maakt gebruik van het GPS satellietnet (Global Positio-ning System) en kent daarom permanent de positie van uw auto en zijn processor vergelijkt deze met meer dan 17.000 risicozones die hij in zijn database heeft. INFORAD K1 waarschuwt u bij het naderen van en gevarenzone, al dan niet aangegeven door een flitspaal.

# **4 – Alarmmeldungen**

Wenn Sie sich einer Gefahrenzone nähern, warnt Sie Ihr INFORAD durch optische Signale der LED **(B)** und akustische Warntöne wie folgt:

Wenn die LED **(B)** aus irgendeinem Grund ständig grün weiter blinkt, bedeutet dies, dass der Satellitenempfang nicht erfolgreich durchgeführt werden kann - siehe Punkt 5 "Optimierung des Satel-<br>litenempfangs". Können Sie damit keine Abhilfe finden, wenden Sie

Uw INFORAD kan rechtstreeks op het dashboard van de auto geplaats worden, zo dicht mogelijk bij de voorruit en in het gezichtsveld van de bestuurder; of met zijn bevestigingsclip op de voorruit. Het gebruik van de bevestigingsclip wordt in het bijzonder aanbevolen in geval van een athermische voorruit: Zie §5 «Optimaliseren van de satellietontvangst».

echnische hulpdienst. **3.2 - Aan/uitschakelaar**

#### Optimaliseren van de satell **- Controleer of het op het appara naar de hemel gericht is.**

menser en en menser as de bovenstalleerd is. Dit is belangrijk, om araat (de zijde met het gegravee moet (et zijn vanuit de hemel om de s ien het apparaat niet goed op het dak van de auto bepaalde sate alen moeilijker te ontvangen zijn.

de satellietsignalen op te vangen. duurt meestal niet meer dan vijf minuten. em dan contact op met de technis ocument).

#### **5.4. - Sta stil.** - **ota s....**<br>het beste resultaat zorgt u dat het

takels om u heen zijn (garage, bom

# **- Vérifier si votre pare-brise est**

af en kunnen ze zelfs blokkeren. val is kunt u uw INFORAD, wanne tsen. Indien de LED **(B)** perman waarschijnlijk dat u een athermis al de zones op de voorruit die nie bevestigingsclip op één van dez fgedeelte (zorg dat deze zone va en die drootens de clip te beve Information and the complete the CDRAD in de bevestigingsclip.

#### **5 – Optimierung des Satelliten 5.1. - Bitte beachten Sie beim Anbringen, dass das auf dem Gerät**  eingravierte Logo INFORAD nach o

**5.2. - Bitte achten Sie darauf, dass** möglich an der Windschutzscheibe die Oberseite (mit dem eingravierte Himmel aus sichtbar sein, um die S Befindet sich das Gerät nicht weit ge brett, so werden ggf. einzelne Satell was den Empfang der Signale erschwert.

# 5.3. Seien Sie geduldig. Beim erst **der Empfang der Satellitensignale etwas mehr Zeit beanspru-chen.** Seien Sie geduldig, normalerweise dürften 5 Minuten genügen. Ist dies nicht der Fall, wenden Sie sich

 $\triangle$ **ATENCIÓN NO EXPONER DURANTE MUCHO TIEMPO AL SOL No utilice ni deje este aparato cerca del fuego o de una fuente de calor. No tirar al fuego.**

Su INFORAD se ha diseñado para que pueda permanecer más atento a la conducción, para que sea más prudente y para ayudarle a respetar la legislación vial. No es un detector de radares y, por consiguiente, es totalmente legal en la mayoría de los países europeos. **No obstante, es competencia del usuario asegurar el cumplimiento de la reglamentación en vigor en el país de utilización.**

# **INFORAD K1**

# **GPS Flitspaal Waarschuwing Gebruikershandleiding**

# **Over INFORAD**

# **1 - Hoe werkt INFORAD K1?**

# **2 - De INFORAD installeren**

**2.1 - Controleer of de inhoud van het pakket compleet is.** Aanwezig moeten zijn het INFORAD apparaat, een bevestigingsclip voor de voorruit **(D)**, een adapter voor de sigaretten-aansteker.

# **2.2 - De INFORAD in uw auto installeren**

# **Ongeacht de plaats, zorg dat het op het apparaat gegraveerde logo INFORAD naar de hemel gericht is.**

Schakel het apparaat in met de schakelaar **(C)**. Zodra de INFORAD ingeschakeld is, start hij en hoort u 3 pieptonen, die aangeven da het apparaat goed werkt.

# **3 - Uw INFORAD gebruiken**

**3.1 - Opvangen van satelliet signalen** Wanneer de INFORAD K1 eenmaal werkt, knippert de LED **(B)** groen tijdens het ontvangen van de satellietgegevens. Dit kan 1 tot 5 minuten duren, afhankelijk van de plaats waar u zich bevindt (het ontvangen gaat sneller in een vrije zone dan in de stad of midden in het bos). Zodra de gegevens ontvangen zijn, gaat de LED **(B)** permanent groen branden en meldt een muziekje u dat uw INFORAD K1 u beschermt.

# **0 RAD K1?**

**3.3 - Batería** INFORAD K1 posee una batería. Cuando está cargada, el INFORAD es completamente autónomo (no se necesita ninguna conexión). Para recargar la batería, utilice el adaptador para encendedor incluido o cualquier conexión USB del ordenador. El LED **(A)** se enciende cuando la batería se está cargando y se apaga cuando está compleamente cargada. Cuando la batería esta totalmente descargada, no

**5 – Optimización de la recepcion 5.1. Asegúrese de que el logo INF está orientado hacia el cielo.**

Asegúrese de que el INFORAD está del parabrisas. Esto es muy importante por del aparato (el lado del logo INFOR desde el cielo para poder captar los situado lo suficientemente delante del vehículo puede ocultar algunos satéli sus señales.

**5.4. - Permanezca quieto en una posición.** Para obtener los mejores resultados esté inmóvil y sin obstáculos (garaje

**5.5. - Compruebe si el parabrisas delantero es atérmico.** Puede que su vehículo lleve un parab significa que el parabrisas está fabricado con una película invisible de metal diseñada para reflejar el calor del sol. Estos parabrisas suelen debilitar la señal y en algunos del GPS. Para comprobar si este es INFORAD fuera de la ventana o en LED (B) permanece fijo en verde, existent que su parabrisas sea atérmico. En no atérmicas de su parabrisas y fije estas zonas por su parte adhesiva (e estar totalmente limpia y seca antes continuación el INFORAD en el clip de

Indien om wat voor reden dan ook de LED **(B)** groen blijft knipperen, betekent dit dat de satellieten nog niet gevonden zijn. Indien dit het geval is, raadpleeg dan paragraaf §5 «Optimaliseren van de satellietontvangst» en indien dit niet helpt, neem dan contact op met onze

Met de schakelaar **(C)** kunt u uw INFORAD K1 in- en uitschakelen.

**3.3 - Accu**

INFORAD K1heeft een accu. Wanneer deze is opgeladen, is uw INFORAD volledig autonoom (geen enkele aansluiting nodig). Gebruik voor het opladen van de accu de adapter voor de sigarettenaansteker of een USB-stekker voor een computer. De LED **(A)** brandt wanneer de accu is opgeladen en is uit wanneer deze volledig leeg is. neer de accu volledig leeg is, brandt er geen enkele LED. **3.4 - Adapter voor sigarettenaansteker**<br>Voor het opladen van de accu van de K1 in de auto. Steek de adapter in de sigarettenaansteker van uw auto, verwijder de dop **(F)** van uw INFORAD en sluit de USB-stekker **(E)** aan op de adapter van de

sigarettenaansteker. **3.5 - Bevestigingsclip**

Om de INFORAD K1 uit zijn bevestigingsclip te halen, drukt u op

de zijlipjes. **4 – Alarmen**

Uw INFORAD waarschuwt u wanneer u een risicozone nadert door een visueel alarm, met behulp van de LED **(B)**, en met geluidssig-

N.B.<br>- De

**Soort** 

 $of w$ 

nalen:

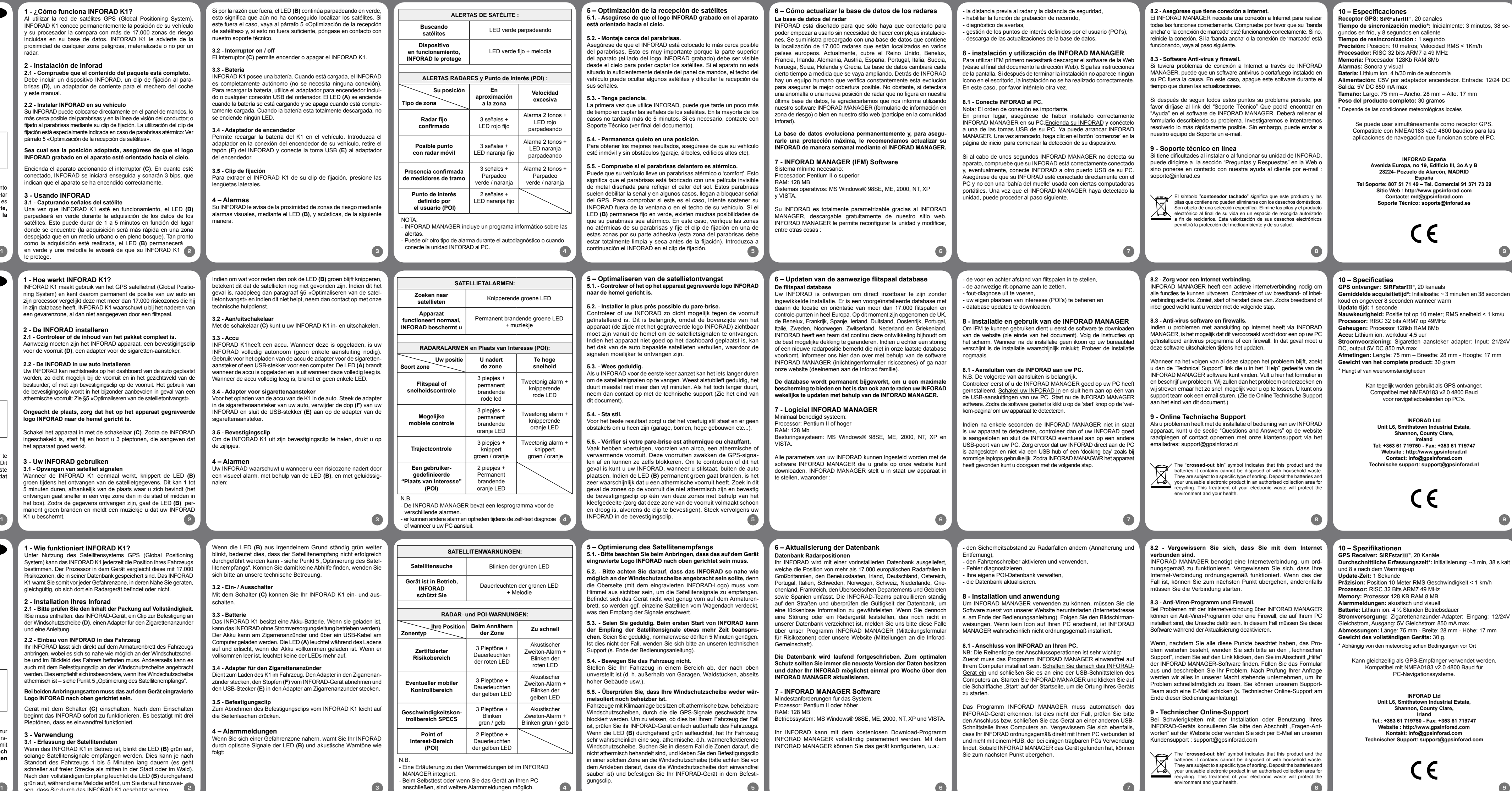

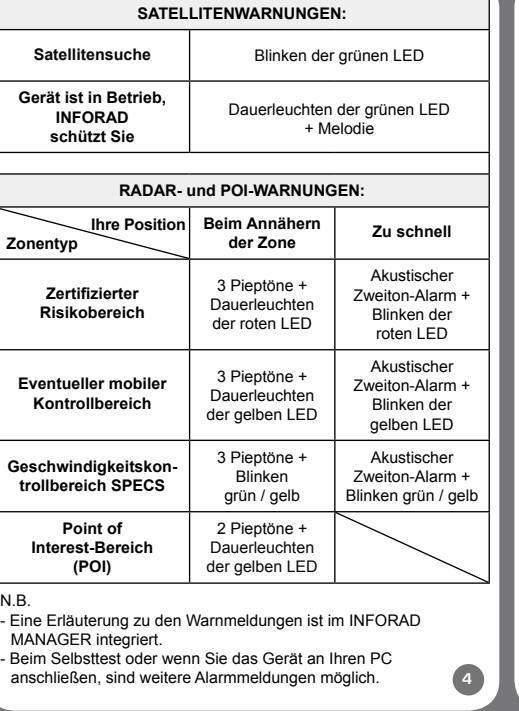

# **INFORAD K1 GPS Avisador de radar**

# **Guía del usuario**

## **Acerca de INFORAD**

# **1 - ¿Cómo funciona INFORAD K1?**

Al utilizar la red de satélites GPS (Global Positioning System), INFORAD K1 conoce permanentemente la posición de su vehículo y su procesador la compara con más de 17.000 zonas de riesgo incluidas en su base de datos. INFORAD K1 le advierte de la proximidad de cualquier zona peligrosa, materializada o no por u radar.

## **2 - Instalación de Inforad**

**2.1 - Compruebe que el contenido del paquete está completo.** Debe incluir un dispositivo INFORAD, un clip de fijación al parabrisas **(D)**, un adaptador de corriente para el mechero del coche y este manual.

# **2.2 - Instalar INFORAD en su vehículo**

Su INFORAD puede colocarse directamente en el panel de mandos, lo más cerca posible del parabrisas y en la línea de visión del conductor; o fijado al parabrisas mediante su clip de fijación. La utilización del clip de á especialmente indicada en caso de parabrisas atérmico: Ver párrafo 5 «Optimización de la recepción de satélites».

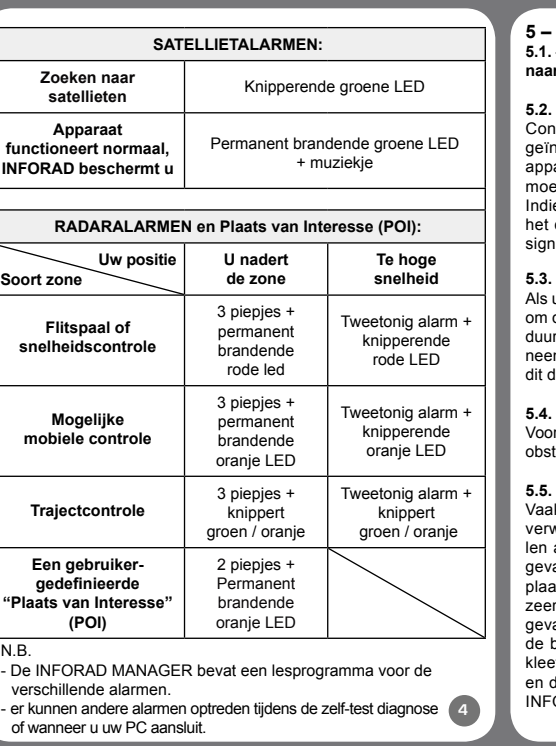

#### **Sea cual sea la posición adoptada, asegúrese de que el logo INFORAD grabado en el aparato esté orientado hacia el cielo.**

Encienda el aparato accionando el interruptor **(C)**. En cuanto esté conectado, INFORAD se iniciará enseguida y sonarán 3 bips, que indican que el aparato se ha encendido correctamente.

# **3 - Usando INFORAD**

**3.1 - Capturando señales del satélite** Una vez que INFORAD K1 esté en funcionamiento, el LED **(B)** parpadeará en verde durante la adquisición de los datos de los satélites. Esto puede durar de 1 a 5 minutos en función del lugar donde se encuentre (la adquisición será más rápida en una zona despejada que en un medio urbano o en pleno bosque). Tan pronto como la adquisición esté realizada, el LED **(B)** permanecerá le protege.

Si por la razón que fuera, el LED **(B)** continúa parpadeando en verde, esto significa que aún no ha conseguido localizar los satélites. Si este fuera el caso, vaya al párrafo 5 «Optimización de la recepción de satélites» y, si esto no fuera suficiente, póngase en contacto con

nuestro soporte técnico. **3.2 - Interruptor on / off**

El interruptor **(C)** permite encender o apagar el INFORAD K1.

se enciende ningún LED. **3.4 - Adaptador de encendedor**

Permite recargar la batería del K1 en el vehículo. Introduzca el adaptador en la conexión del encendedor de su vehículo, retire el tapón **(F)** del INFORAD y conecte la toma USB **(E)** al adaptador

del encendedor. **3.5 - Clip de fijación**

Para extraer el INFORAD K1 de su clip de fijación, presione las

lengüetas laterales. **4 – Alarmas**

Su INFORAD le avisa de la proximidad de zonas de riesgo mediante alarmas visuales, mediante el LED **(B)**, y acústicas, de la siguiente

manera:

# **5.2. - Montaje cerca del parabrisas.**

# **5.3. - Tenga paciencia.**

La primera vez que utilice INFORAD, de tiempo en captar las señales de los casos no tardará más de 5 minutos Soporte Técnico (ver final del docume

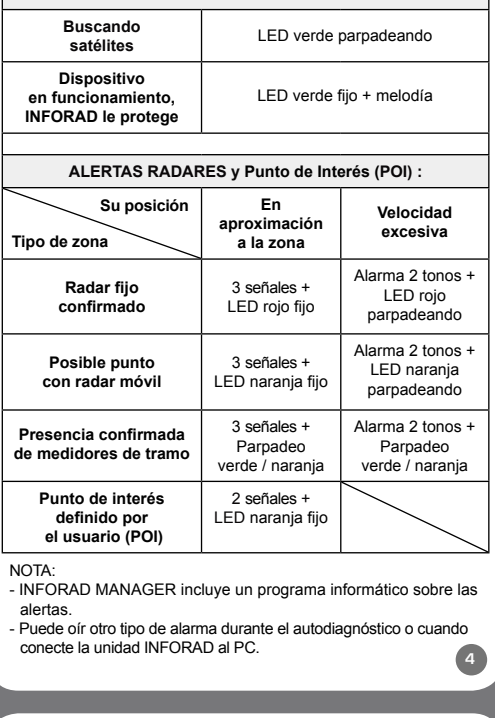

**ALERTAS DE SATÉLITE :** 

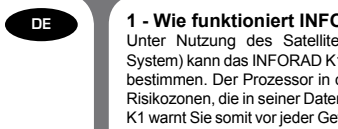

**NL**

**ES**

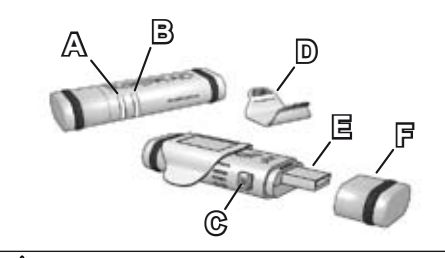

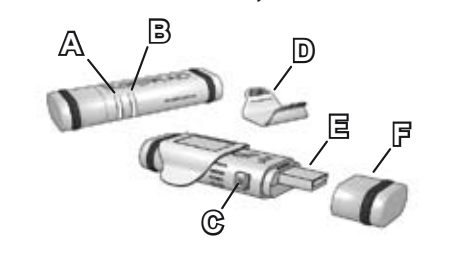

# **INFORAD K1 Dispositivo GPS localizador de radares Manual de utilizador**

#### **ADVERTÊNCIA**

**EVITE UMA EXPOSIÇÃO EXCESSIVA À LUZ SOLAR DIRECTA Este dispositivo possui uma bateria de iões de lítio e como tal nunca deve ser usado ou deixado próximo do fogo ou de uma fonte de calor. Não o deixe sem supervisão por períodos de tempo prolongados sobre um tablier exposto a luz solar directa forte. Não o destrua usando fogo ou uma fonte de calor.**

#### **Acerca do INFORAD**

O seu INFORAD K1 foi concebido para melhorar a segurança rodoviária, aumentando a sua percepção dos limites de velocidade. O dispositivo não detecta os radares mas, em vez disso, utiliza o sistema GPS de satélite associado a uma base de dados da sua posição georreferenciada. Este aspecto torna-o LEGAL na grande maioria dos países europeus, à excepção daAlemanha e da Áustria. **Contudo, sugerimos veementemente que verifique esta situação antes de viajar, de modo a assegurar que o dispositivo cumpre toda a legislação local.**

# **1 - Como funciona o INFORAD K1?**

Ligue o dispositivo com o interruptor **(C)**. Quando o ligar, o INFORAD começa a funcionar de imediato e são emitidos três sinais sonoros que indicam o seu arranque correcto.

Mediante a utilização do GPS (sistema de posicionamento global), o INFORAD K1 sabe sempre a posição do seu veículo e o seu processador compara-a com as mais de 17.000 zonas de risco armazenadas na sua base de dados. O INFORAD K1 alerta-o antes de entrar numa zona de risco quer exista ou não um radar na zona em questão.

# **2 - Instalação do seu INFORAD**

#### **2.1 - Certifique-se de que possui todos os conteúdos da embalagem.**

Esta deverá incluir o dispositivo INFORAD K1, um dispositivo de fixação, que poderá ser colocado no pára-brisas ou na pala do sol **(D)** do seu veiculo, um adaptador de isqueiro e este manual.

brisas está perfeitamente limpa e seca antes de realizar a fixação). Em seguida, coloque o seu dispositivo INFORAD no dispositivo de fixação de montagem.

### **2.2 - Instalar o INFORAD no seu veículo**

O seu dispositivo INFORAD pode ser colocado directamente no tablier do veículo, o mais próximo possível do pára-brisas e na linha de visão do condutor ou montado no pára-brisas com o dispositivo de fixação de montagem. Recomendamos especialmente a utilização do dispositivo de fixação de montagem em pára-brisas reflectores de calor ( consulte a secção 5 "Optimizar a aquisição do sinal de satélite").

#### **Independentemente da posição de montagem usada, certifiquese de que o logótipo INFORAD no dispositivo está a apontar para o céu.**

# **3 - Utilizar o seu INFORAD**

**3.1 - Captar sinais de satélite**

Assim que ligar o INFORAD K1, o LED **(B)** fica verde intermitente durante a aquisição de informações do satélite. Esta operação pode demorar entre 1 a 5 minutos em função da sua localização (a aquisição é mais rápida em espaços rurais do que em cidades ou zonas arborizadas). Assim que a aquisição estiver concluída,

N.B.

- É incluído um tutorial de alerta no software INFORAD MANAGER, que pode transferir a partir do site Web em www.gpsinforad.com - Pode deparar-se com outros alarmes durante o diagnóstico de teste automático ou quando efectua ligação ao seu computador.

### **6 – Actualizar a base de dados integrada de radares**

O seu INFORAD foi concebido para funcionar de imediato e não necessita de qualquer instalação complexa. É fornecido previamente carregado com uma base de dados com a localização e direcção de funcionamento de mais de 17.000 radares em toda a Europa. Actualmente, o Reino Unido, Benelux, França, Espanha, Irlanda, Alemanha, Áustria, Portugal, Itália, Suécia, Noruega, Suíça, Holanda e a Finlândia estão abrangidos na base de dados. A base de dados será actualizada regularmente, à medida que a rede se desenvolve. A INFORAD dispõe de uma equipa de pessoas constantemente a verificar este desenvolvimento com vista a assegurar a melhor cobertura possível. Contudo, se descobrir uma anomalia ou uma nova posição de um radar que não se encontra na nossa base de dados mais recente, informe-nos através da utilização do nosso software INFORAD MANAGER (formulário de informação de zonas de risco) ou do nosso site Web (adira à comunidade Inforad).

**A base de dados é dinâmica e vai sendo continuamente actualizada, de forma a garantir ao utilizador a máxima protecção possivel. Por conseguinte, recomendamos que actualize, regularmente (por exemplo, semanalmente), o seu dispositivo INFORAD através do INFORAD MANAGER.**

### **7 - Software INFORAD MANAGER (IFM)**

Requisitos de sistema mínimos do computador: Processador: Pentium II ou superior Memória RAM: 128 Mbytes Sistemas operativos: MS Windows® 98SE, ME, 2000, NT, XP VISTA.

O seu INFORAD pode ser reconfigurado através do software INFORAD MANAGER, que pode ser transferido gratuitamente a partir do nosso site Web. O IFM permite-lhe reconfigurar a sua unidade e alterar, entre outras coisas:

**10 – Especificações**

**Tempo médio de aquisição\*:** inicialização: ~3 min., 38 seg. a frio e

8 seg. após aquecimento **Tempo de actualização:** 1 segundo

**Exactidão:** posição a 10 metros; velocidade RMS < 1 Km/h

**Processador:** RISC 32 bits ARM7 a 49MHz **Memória:** processador 128Kb com 8 Mb de RAM

**Alarmes:** sonoro e visual

**Bateria:** iões de lítio. Autonomia de quatro horas e meia **Fonte de alimentação:** adaptador de isqueiro: entrada: 12/24V CC,

saída: 5V CC, máx. 850 mA

**Receptor GPS: SiRFstarIII**", 20 canais

**Dimensões:** Comprimento: 75 mm – Largura: 28 mm - Altura: 17mm

**Peso total do produto:** 30 gramas (1 onça) \* Dependendo das condições meteorológicas locais

Pode ser utilizado simultaneamente como receptor GPS. Compatível com NMEA0183 v2.0 4800 Baud para aplicações de navegação, executadas em computadores.

> **INFORAD Ltd Unit L6, Smithstown Industrial Estate, Shannon, County Clare, Irlanda Tel: +351 918753472 / +351 917276265 Site Web: http://www.gpsinforad.com Contacto: rl@gpsinforad.com Assistência técnica: supportpt@gpsinforad.com**

Se tiver problemas com a sua ligação à Internet através do INFORAD MANAGER, estes podem ser provocados por software anti-vírus ou software de firewall instalado no computador. Neste caso, irá necessitar de desactivar a aplicação durante o processo de actualização.

o LED **(B)** fica com uma luz verde constante e uma melodia alerta-o para o facto do seu INFORAD K1 estar a funcionar correctamente e, portanto, pronto a informá-lo das zonas de localização dos radares. Se, por algum motivo, o LED **(B)** continuar intermitente, significa que os satélites ainda não foram encontrados. Neste caso, consulte a secção 5 ("Optimizar a aquisição do sinal de satélite") e, caso não consiga solucionar o problema, entre em contacto com a linha de assistência técnica.

> Se, depois de seguir todos estes pontos, o seu problema persistir consulte a ligação "Assistência Técnica" que poderá encontrar na secção "Ajuda" do software INFORAD MANAGER. Deverá preencher o formulário com a descrição do seu problema. Iremos investigar o problema e tentar resolvê-lo para si o mais rápido possível. Como alternativa, pode enviar uma mensagem de correio electrónico para a nossa equipa de assistência. (Consulte a secção "Assistência Técnica" on-line no final deste documento).

#### **3.2 - Interruptor Ligado/Desligado**

O interruptor ligado/desligado **(C)** é utilizado para ligar ou desligar o seu INFORAD K1.

#### **3.3 - Bateria**

O INFORAD K1 possui a sua própria bateria de iões de lítio. Assim que esta estiver totalmente carregada, o seu dispositivo torna-se completamente autónomo e pode ser removido do adaptador de isqueiro. Para carregar novamente a bateria, utilize o adaptador de isqueiro fornecido ou a porta USB do seu INFORAD K1 alimentada através de ligação USB de um computador. O LED **(A)** acende-se enquanto a bateria está a carregar e apaga-se quando estiver totalmente carregada. Quando a bateria estiver totalmente descarregada, não se acende qualquer LED.

#### **3.4 - Adaptador de alimentação de isqueiro**

É utilizado para recarregar a bateria do INFORAD K1 no seu veículo. Introduza o adaptador no isqueiro no seu veículo, remova a tamp **(F)**  no seu dispositivo INFORAD e ligue a porta USB **(E)** ao adaptador do isqueiro.

#### **3.5 - Dispositivo de fixação de montagem**

Para libertar o seu INFORAD K1 do seu dispositivo de fixação de montagem, pressione nas patilhas laterais.

#### **4 – Alarmes**

#### **5 – Optimizar a aquisição de sinal de satélite 5.1. - Certifique-se de que o logótipo INFORAD no seu dispositivo está a apontar para o céu.**

**5.2. - Monte o dispositivo próximo do pára-brisas.** Certifique-se que o seu dispositivo INFORAD está instalado o mais próximo possível do rebordo dianteiro do pára-brisas. Isto é muito importante para que a parte superior do dispositivo (o lado que possui o logótipo INFORAD gravado) fique visível a partir do céu, por forma a melhorar a correcta captação dos satélites. Se o dispositivo estiver situado muito para trás no tablier, o tejadilho do veículo pode ocultar alguns dos satélites e tornar a recepção de sinais mais difícil.

- Você pode encontrar outros alarmes durante o diagnóstico do próprio teste do seu aparelho ou quando você conecta-lo ao

#### **5.3. - Seja paciente.**

Quando colocar o INFORAD a funcionar pela primeira vez, este poderá demorar um pouco mais a captar os sinais dos satélites. Não deve demorar mais do que, no máximo, 5 minutos. Caso isso aconteça, entre em contacto com a assistência técnica (consulte o final do documento).

#### **5.4. - Mantenha-se parado.**

Para obter os melhores resultados, certifique-se de que o seu veículo

está parado e sem obstruções superiores (garagem, coberto por uma árvore, edifícios altos, etc...).

#### **5.5. - Verifique se possui um pára-brisas frontal atérmico.**

É possível que o seu veículo esteja equipado com um pára-brisas atérmico ou de "conforto". Isto significa que o pára-brisas é fabricado com uma película metálica invisível concebida para reflectir o calor do sol. Este tipo de pára-brisas têm tendência a enfraquecer e, em alguns casos, até mesmo a bloquear, o sinal GPS. Para testar se é este o caso, tente segurar o seu INFORAD fora da janela ou tecto de abrir do seu veículo. Se a cor do LED **(B)** mudar para verde constante, existe uma forte possibilidade de possuir um pára-brisas atérmico (reflector de calor). Neste caso, identifique as áreas no seu pára-brisas que não são reflectoras de calor e instale o dispositivo

> **Receptor GPS: SiRFstarIII", 20 canais Tempo de aquisição média\*:** Inicialização ~ 3 min., 38 segundos quando frio e 8 segundos depois de já aquecido. **Tempo de atualização:** 1 segundo **Precisão:** Posição 10 metros RMS – velocidade < à 1 Km/h **Processador:** RISC 32 Bits ARM7 a 49 MHz **Memória:** Processador 128 Kb RAM 8 Mb **Alarmes:** Auditivos e visuais **Bateria:** Litium-íon. Autonomia de quatro horas e meia **Suprimento de Energia:** Adaptador de acendedor de cigarro: entrada 12/24V DC, saída: 5V DC, 850 mA Max **Dimensões:** Cumprimento: 75 mm - Largura: 28 mm - Altura: 17 mm **Peso do produto completo:** 30 g.

**-** a proximidade e distância de afastamento dos alarmes de radares; **-** activar e utilizar o odómetro integrado; **-** diagnosticar avarias; **-** gerir os seus próprios pontos de interesse (PdI) definidos pelo utilizador;

**-** transferir actualizações de bases de dados.

#### **8 - Instalar e utilizar o INFORAD MANAGER**

Para utilizar o IFM, primeiro necessita de transferir o software do site Web (consulte o final do documento para obter o endereço Web). Siga as instruções apresentadas no ecrã. Se, depois de concluir o processo de instalação, não surgir um ícone no seu ambiente de trabalho, é possível que a sua instalação não tenha sido bem sucedida. Neste caso, tente novamente.

#### **8.1 - Ligar o INFORAD ao seu computador.**

N.B. A sequência de ligação é importante.

Em primeiro lugar, certifique-se de quem possui o INFORAD MANAGER correctamente instalado no seu computador. Execute o software INFORAD MANAGER. Ligue o seu dispositivo INFORAD e ligue-o a uma porta USB no seu computador. Depois de efectuada a ligação, clique no botão "Iniciar" apresentado na "página de boas vindas" para iniciar a detecção do seu dispositivo.

Se, passados alguns segundos, o INFORAD MANAGER não conseguir detectar o seu dispositivo, certifique-se de que o dispositivo INFORAD está ligado correctamente e, sempre que necessário, volte a ligar o seu INFORAD a outra porta USB do computador. Certifique-se de que o INFORAD está ligado directamente ao computador e não a uma "estação de ancoragem" utilizada em alguns computadores portáteis. Assim que o INFORAD MANAGER tiver detectado a unidade, pode avançar para o passo seguinte.

N.B. Saia sempre primeiro do INFORAD MANAGER antes de desligar o K1 do seu computador. Caso contrário, poderá perder informação.

# **8.2 - Certifique-se de que dispõe de uma ligação à Internet.**

O INFORAD MANAGER necessita de uma ligação à Internet para realizar todas as funções correctamente. Verifique se a sua ligação à Internet (de banda larga ou analógica) está a funcionar correctamente. Se não estiver, reinicie a ligação. Se a ligação (de banda larga ou analógica) estiver a funcionar, avance para o passo seguinte.

#### **8.3 - Software anti-vírus e firewalls.**

detectado a unidade, você pode proceder para o próximo passo. N.B. Sempre saia do INFORAD MANAGER antes de desconectar o

### **9 - Assistência Técnica on-line**

Se você tiver problemas com sua conexão de internet através do INFORAD MANAGER, isto pode ser devido ao anti-virus ou software de paredes corta-fogo instalados no seu PC. Neste caso você vai precisar desativar a aplicação durante o processo de atualização.

Se tiver dificuldade em instalar ou em operar a sua unidade INFORAD, pode consultar a secção "Ajuda/Perguntas frequentes" no site Web ou, em alternativa, entrar em contacto com a nossa assistência ao cliente por correio electrónico: supportpt@gpsinforad.com

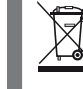

fixo

intermitente

ois toques de alarme + equena luz indicadora laranja piscando

**Zona de radares SPECS certificada**

> 3 bips + pequen luz indicadora verde/laranja piscando

3 sinais sonoros + verde / laranja intermitente

> ois toques de alarme + pequena luz indicadora verde/laranja piscando

Dois tons de alarme + verde / laranja intermitente

**Um Ponto de Interesse (PdI) definido pelo utilizador** 2 sinais sonoros + LED laranja fixo

# **INFORAD K1 GPS Radar de Advertência Manual de Utilização**

#### **ADVERTÊNCIA**

**EVITE EXPOSIÇÃO EXCESSIVA À LUZ DIRETA DO SOL Este dispositivo contém uma bateria de litium-íon. Nunca opere ou deixe este dispositivo perto do fogo ou de fonte de calor. Não deixe este aparelho desacompanhado exposto à luz solar por prolongados períodos de tempo.**

### **Sobre o seu INFORAD**

Seu INFORAD K1 foi desenvolvido para melhorar a segurança na estrada aumentando a sua consciência sobre limites de velocidade. O aparelho não é um detector de radares, mas utiliza o sistema de satélite GPS. Isto o torna legal na maior parte dos países Europeus com exceção da Alemanha e Áustria. **Todavia, nós recomendamos fortemente que você confira antes de viajar para se assegurar de que o dispositivo está de acordo com as leis locais.**

### **1 - Como o INFORAD K1 funciona?**

Usando a rede satélite GPS (Sistema de Posicionamento Global), INFORAD K1 sempre saberá a posição do seu veículo, e o seu processador compara isto com mais de 17.000 áreas de risco armazenadas em seu banco de dados. INFORAD K1 lhe adverte antes que você entre numa área de risco havendo ou não um radar no local.

#### **2 - Instalando o seu INFORAD**

**2.1 - Se assegure de que o conteúdo do pacote está completo.** Nele devem estar inclusos um dispositivo INFORAD K1, um suporte de prender no vidro dianteiro **(D)**, um adaptador de energia para o acendedor de cigarro e o seu manual.

#### **2.2 - Instalando INFORAD no seu veículo**

O seu dispositivo INFORAD pode ser colocado diretamente no párabrisas do carro, o mais próximo possível da linha de visão do lado do motorista, ou montado no vidro dianteiro usando o prendedor de montagem. Nós recomendamos especialmente usar o prendedor de montagem com refletor de calor no vidro dianteiro: consulte a seção 5 "Otimizando o sinal de aquisição do satélite".

#### **Qualquer que seja a posição de montagem utilizada, assegurese de que o logotipo do INFORAD no aparelho esteja apontando para o céu.**

Troque a posição do interruptor do dispositivo utilizando o interruptor **(C)**. Com a energia ligada, o INFORAD começa a funcionar imediatamente e três bips soam indicando o início pertinente.

### **3 - Usando seu INFORAD**

**3.1 - Capturando Sinais Satélites**

Uma vez que INFORAD K1 está ligado, a pequena luz indicadora verde **(B)** pisca durante a aquisição de dados através de Satélite. Isto pode levar de 1 à 5 minutos dependendo de onde você está localizado ( a aquisição é mais rápida em espaços abertos do que em cidades ou áreas com madeira). Logo que a aquisição se complete, a pequena luz indicadora verde **(B)** acende e uma melodia lhe adverte que seu INFORAD K1 está funcionando devidamente

N.B.

- Um alerta tutorial foi incluído no software INFORAD MANAGER, o qual você pode fazer a transferência à partir do web site:

Aproximand<sub>'</sub>

www.gpsinforad.com

seu computador.

**6 – Atualizando o banco de dados Banco de dados das posições de radar**

O seu INFORAD foi desenhado para funcionara fora da caixa e não requer uma instalação complexa. Ele é pré-carregado com um banco de dados contendo o local e direção de operação de mais de 17.000 radares através da Europa. Atualmente estão cobertos: Reino Unido, Benelux, França, Espanha, Irlanda, Alemanha, Áustria, Portugal, Itália, Suécia, Noruega, Suíça, Holanda, e Finlândia estão cobertos. O banco de dados vai mudar de tempos em tempos na medida que a rede se desenvolve. O INFORAD tem uma equipe de profissionais verificando constantemente esta evolução para assegurar a melhor cobertura possível. No entanto, se você descobrir uma irregularidade ou um novo posicionamento de radar que não esteja no seu banco de dados mais atual, por favor nos avise utilizando o nosso software INFORAD MANAGER (formulário de informação sobre área de risco)

O dispositivo INFORAD alerta-o quando se aproxima de uma zona de risco com indicações visuais do LED **(B)** e sonoras, da seguinte forma: de fixação de montagem numa destas áreas utilizando a tira auto-adesiva deste (certificando-se de que esta parte do para- **1 2 3 4 5 6 7 8 9**

ou nosso web site (se junte à Comunidade Inforad)

**O banco de dados se desenvolve constantemente de forma a sempre assegurar que você tenha a máxima proteção. Conseqüentemente, nós recomendamos que você atualize seu dispositivo INFORAD toda semana usando INFORAD MANAGER.**

Sistemas Operacionais: MS Windows â 98SE, ME, 2000, NT, XF

**7 - Software INFORAD MANAGER (IFM)** Requerimentos mínimos do sistema de PC: Processador: Pentium II ou mais elevado

RAM: 128 Mbytes

e VISTA.

O seu INFORAD pode ser re-configurado usando o software INFORAD MANAGER o qual você pode transferir grátis através do nosso web site. O IFM lhe permite re-configurar sua unidade e

modificar dentre outras coisas o seguinte:

**-** Aproximar ou afastar a distância de segurança em relação aos

radares,

# **10 – Especificações**

\* Dependente de condições meteorológicas locais

Utilizável simultaneamente como receptor GPS compatível NMEA – 0183 v 2.0 4800 Baud para aplicações de Navegação, executadas em PCs.

**INFORAD Ltd Unit L6, Smithstown Industrial Estate, Shannon, County Clare, Irlanda Tel: +351 918753472 / +351 917276265 Site Web: http://www.gpsinforad.com Contacto: rl@gpsinforad.com Suporte Técnico: supportpt@gpsinforad.com**

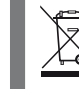

lhe protegendo. Se por alguma razão, a pequena luz indicadora continuar a piscar isto significa que os satélites ainda não foram encontrados. Neste caso, consulte a seção 5 "Otimização da aquisição de sinais via satélite", e se isto não resolver o problema, ligue para a nossa equipe de suporte técnico.

#### **3.2 - Interruptor Ligado/Desligado**

O interruptor de troca entre ON/OFF **(C)** é usado para mudar o seu INFORAD K1 de ligado (ON) para desligado (OFF) e vice-versa.

#### **3.3 - Bateria**

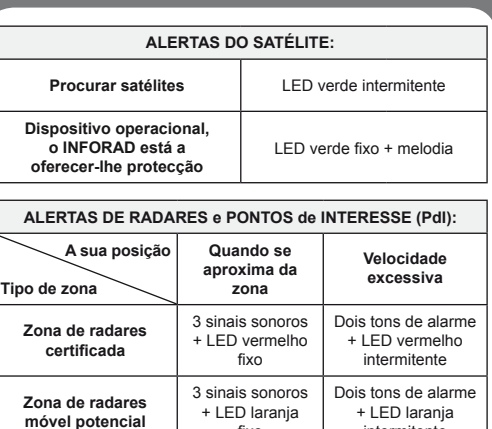

O INFORAD K1 tem sua própria bateria de litium-íon. Uma vez plenamente carregada, o seu aparelho se torna completamente autônomo e pode ser removido do adaptador do acendedor de cigarro. Para recarregar a bateria, use o adaptador do acendedor de cigarro fornecido ou a saída USB a qual também fornece energia à um computador. A pequena luz **(A)** indicadora acende enquanto a bateria está carregando e apaga quando estiver completamente carregada. Quando a bateria estiver completamente descarregada, a pequena luz indicadora não acende.

#### **3.4 - O adaptador de energia do acendedor de cigarro**

Este é utilizado para recarregar a bateria do INFORAD K1 no seu veículo. Insira o adaptador do seu aparelho no adaptador do acendedor de cigarro do seu veículo, remova o capuz **(F)** no seu dispositivo INFORAD e conecte à saída USB **(E)** no adaptador do acendedor de cigarro.

#### **3.5 - Prendedor de montagem**

Para liberar INFORAD K1 do seu prendedor de montagem, pressione nas plaquetas dos lados.

#### **4 – Alarmes**

**5.2. - Monte o aparelho o mais perto possível do pára-brisas.** Se certifique de que o seu dispositivo INFORAD esteja instalado o mais próximo possível do lado da direção no vidro dianteiro do veículo. Isto é muito importante pois o topo do aparelho (o lado do logotipo INFORAD gravado) deve estar visível do céu para captar os satélites. Se o aparelho não for colocado suficientemente longe para trás no pára-brisas, o teto do veículo pode esconder alguns

**5.3. - Seja Paciente.** Quando operar com o INFORAD pela primeira vez, a captura dos sinais via satélite pode levar um pouco mais

de tempo. Isto não deve levar mais do que 5 minutos na maioria dos casos. Se levar, contate o Suporte Técnico (veja no final deste documento).

#### **5.4. - Mantenha parado.**

Para melhores resultados, por favor se assegure de que o seu veículo está parado e livre de obstruções acima do nível da cabeça (garagem, cobertura por árvores, prédios altos, etc.)

### **5.5. - Verifique se seu pára-brisas é atérmico.**

O seu veículo pode estar munido de um pára-brisas atérmico ou confortável. Isto significa que o pára-brisas é fabricado com um filme de metal invisível desenhado para refletir o calor do sol. Tais pára-brisas tendem enfraquecer e em alguns casos chegam até a bloquear o sinal GPS. Para testar se este é o caso, tente segurar seu INFORAD fora da janela do veículo ou fora do teto solar. Se a pequena luz indicadora **(B)** acender verde, há uma forte possibilidade de seu pára-brisas ser refletor de calor. Neste caso, identifique estas áreas do seu pára-brisas que mão sejam refletores de calor e ajuste o prendedor de montagem em um destes campos utilizando a sua própria fita adesiva (se assegurando que esta parte do pára-brisas está perfeitamente limpa e seca antes de fixa-lo). Então insira o seu dispositivo INFORAD no prendedor de montagem.

**-** Desenvolver e utilizar o gravador de percurso,

**-** Diagnosticar falhas,

resse)

**-** Gerar sua própria base de pontos pessoais (POI: Pontos de Inte-

**-** Atualizar as transferências de banco de dados.

**8 - Instalando e utilizando o INFORAD MANAGER** Para utilizara o seu IFM, você vai precisara primeiramente de fazer a transferência do software do web site (veja no final deste documento o endereço de web). Siga as instruções da tela. Se depois de completar o processo de instalação, não aparecer o ícone na área de trabalho do seu computador, as chances são de que sua instalação não tenha sido bem sucedida. Neste caso, por favor tente novamente.

**8.1 - Conectando INFORAD à seu PC.** NB: A seqüência da conexão é importante.

Primeiro de tudo, se certifique de que você tenha instalado INFORAD MANAGER corretamente no seu PC. Então ponha em funcionamento o software INFORAD MANAGER. Ligue o seu dispositivo INFORAD e conecte-o à saída USB no seu PC. Uma vez feito isto, clique no botão de início (START) mostrado na página de boas

Seu dispositivo INFORAD lhe avisa quando você se aproximar de uma área de risco usando as indicações visuais da pequena luz indicadora **(B)** e indicações auditivas à seguir: **1 2 3 4 5 6 7 8 9**

### **5 – Otimização da aquisição de sinais via satélite 5.1. - Se certifique de que o logotipo INFORAD no seu aparelho esteja apontando para o céu.** dos satélites e dificultar o recebimento de sinais. **RADARES DE ALERTA E Pontos de Interesse (POI): a área Rápido demais** Dois toques de alarme + **ALERTAS POR SATÉLITE: Procurando por satélites** Pequena luz indicadora verde pisca Pequena luz indicadora verde acesa + melodia

vindas para começar a detecção do seu dispositivo.

Se depois de alguns segundos o INFORAD MANAGER não for capaz de detectar seu dispositivo, se assegure que seu aparelho INFORAD está devidamente conectado, e onde for necessário, re-conecte seu INFORAD à outra saída USB no seu PC. Se assegure de que o seu INFORAD está conectado diretamente ao PC e não à uma tomada que fornece menos energia e meios de recepção/emissão de alguns

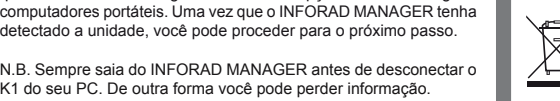

K1 do seu PC. De outra forma você pode perder informação.

**8.2 - Se assegure que você tenha uma conexão de internet.** O INFORAD MANAGER precisa de uma conexão de internet para executar todas as funções corretamente. Por favor verifique se sua conexão de internet de banda larga ou de linha telefônica está funcionando corretamente. Se não, re-inicie o computador. Se a banda larga ou a conexão de linha telefônica estiver funcionando, siga para o próximo passo.

### **8.3 - Software anti-virus e Paredes corta-fogo.**

Se depois de seguir todas estas faixas de passagem, o seu problema persistir, por favor se referir ao link "Technical Support" o qual poderá ser encontrado na seção "Ajuda" no software INFORAD MANAGER. Você deve então completar o formulário descrevendo o seu problema. Nós vamos investigar o problema e nos empenhar em resolve-lo para você o mais rápido possível. Alternativamente, você pode mandar um e-mail para a nossa equipe de apoio ao cliente. (veja Suporte Técnico Online no final deste documento).

#### **9 - Suporte Técnico Online**

Se você tiver dificuldades ao instalar ou operar sua unidade INFORAD, você pode consultar a seção "HELP/FAQs" no web site ou alternativamente contatar por e-mail nosso suporte ao cliente : supportpt@gpsinforad.com

**Zona de risco verificado**

3 bips + pequena luz indicadora vermelha fixa

pequena luz indicadora vermelha piscando

**Zona de**  controle móve **eventual**

3 bips + pequena luz indicadora laranja fixa

**Zona SPECS de controle de velocidade**

**Zona de ponto pessoal (POI)** 2 bips + pequena luz indicadora laranja

**Dispositivo Operacional INFORAD está lhe protegendo**

**BR**

**PT**

**Tipo de área Sua posição**

Este símbolo indica que este produto e as baterias que contém, não devem ser deitadas fora em conjunto com o lixo doméstico. Estão sujeitas a um tipo específico de classificação. Deposite as baterias e o seu dispositivo electrónico sem uso, numa zona autorizada para reciclagem. O tratamento dos desperdícios electrónicos protege o ambiente e a sua saúde.

Este símbolo indica que este produto e as baterias que contém, não devem ser deitadas fora em conjunto com o lixo doméstico. Estão sujeitas a um tipo específico de classificação. Deposite as baterias e o seu dispositivo electrónico sem uso, numa zona autorizada para reciclagem. O tratamento dos desperdícios electrónicos protege o ambiente e a sua saúde.